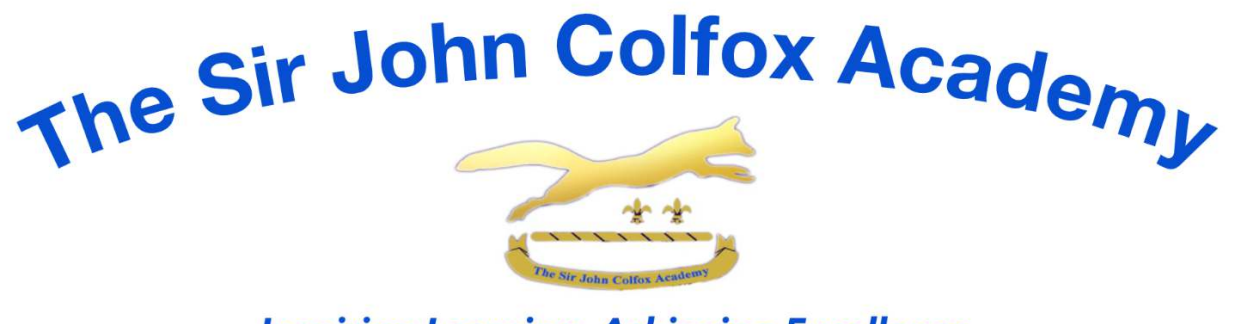

**Inspiring Learning, Achieving Excellence** Headteacher: Mr Adam Shelley MEd, BSc Hons, PGCE, NPQH

12 March 2020

Dear Parents

## **Kerboodle Resources**

As you know we have introduced all students to Kerboodle our online resource for science and hopefully they have been using this as support over the last 2 terms. This resource can be accessed from any computer, phone or tablet. I am writing today to remind parents that Kerboodle is a fantastic resource for helping students tackle both their homework and as an independent learning support.

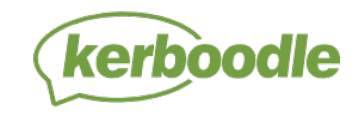

# **If you are new to Kerboodle:**

Kerboodle is on online teaching and learning platform (**www.kerboodle.com**), it provides students with access to good quality presentations, worksheets, support materials, auto-marked assessments, and self-assessment checklists as well as, most importantly, access to the textbooks they use in school.

### **How do students access Kerboodle?**

To access Kerboodle your child will need their login details they were given at the start of the year. Their login details will consist of a username, password and an institution code. By default, their password will be the same as their username. This has been simplified to their initial and surname to get them all started. Students need to change this when they first log in.

**E.g. Joseph Bloggs would have a username of jbloggs and a password of jbloggs. The school ID code is gku4. Please note that if the student is in year 7 these have been adapted to be the starting letter of the surname followed by the students first name i.e. bjoseph** 

# **What are the benefits to students?**

All science homework is set with Activate or GCSE textbook pages indicated. As Kerboodle provides online access to your child's in-school textbooks they should be able to quickly and easily fill in their knowledge organisers or exam questions. They also have round the clock access to this textbook, which they can use as a way of revisiting any units they know they have highlighted as weak in their classwork. It is particularly useful if they are unwell or missing school as they can read about the work and catch up any missed units of work. There are also interactive quizzes available for them to assess their own understanding of the work.

# **Teacher Set Independent Study Tasks**

Kerboodle can also be used to set homework that is completed on line. This is computer marked and the student receives instant feedback. These tasks appear on the course home screen once your child has logged in to the course, e.g. Activate (Key Stage 3) or GCSE (9-1). Your child's

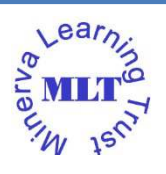

teachers will be setting one of these tasks over the next few weeks to check that all students can access the work and can complete it on line. I would appreciate your support in encouraging your son or daughter to login to Kerboodle and complete the tasks set for them. If there are any issues please email your child's science teacher or myself to report these.

The science department would like to thank you all for the work you have done with students in getting them using Kerboodle successfully over the year. If you should have any queries in this regard or have any queries about the best way you can support your child in science then please do not hesitate to contact me. Hazlek@colfox.dorset.sch.uk

Yours sincerely

Kinhy Chile

Kirsten Hazle Head of Science Faculty

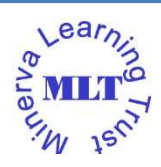

**The Sir John Colfox Academy Trust part of the Minerva Learning Trust (Dorset) which is a charitable company Limited by guarantee and registered in England and Wales with Company Number 8561222. The Registered office is at: The Sir John Colfox Academy, The Ridgeway, Bridport, Dorset DT6 3DT Tel: 01308 422291 Fax: 01308 420036 Email: office@colfox.dorset.sch.uk**